### $\pmb{\times}$

Ich habe nach einer Lösung gesucht, hinter einer Firewall mit gesterrtem SSH-Port administrativ auf einen SSH-Server zuzugreifen.

Die Lösung ist relative einfach. Man verbindet sich über einen Port, der garantiert nicht geschlossen ist. Dieser ist Port 443(SSL). Der Server muss jetzt nur noch unterscheiden, ob die Anfrage eine SSL oder SSH-Anfrage ist und auf den entsprechenden internen Port weiterleiten.

### **Vorbereitung des Servers**

Da wir hier mit verschiedenen Ports herumspielen, sollten die betroffenen Serverdienste gestoppt werden.

/etc/init.d/apache2 stop /etc/init.d/ssh stop

## **Installation**

aptitude install sslh

# **sslh einrichten**

In der Datei /etc/default/sslh müssen ein paar Änderungen vorgenommen werden.

Damit der sslh-Daemon überhaupt startet, muss man die Zeile

RUN=yes

eintragen.

des weiteren muss man die DAEMON\_OPTS Zeile an die eigenen Bedürftnisse anpassen. Hinter dem Parameter -p muss man den Namen des Servers eintragen, unter dem er aus dem Internet erreichbar ist.

Wenn alles erledigt ist, kann man sslh starten

```
/etc/init.de/sslh start
```
Ob der Daemon wirklich läuft, kann man per netstat -ltunp herausfinden. Dort müsste etwas wie

tcp 0 0 85.214.76.238:443 0.0.0.0:\* LISTEN 31017/sslh

stehen

# **SSH Konfigurieren**

Man muss sicherstellen, dass der SSH-Daemon auf dem Port 127.0.0.1 lauscht. Deshalb muss man in der Datei /etc/ssh/sshd\_config folgendes zusätzlich eintragen.

```
ListenAddress=127.0.0.1
```
SSH-Daemon neu starten und testen, ob man per SSH über den Port 443 auf den Rechner zugreifen kann.

# **Apache2 konfigurieren**

in der Datei /etc/apache2/ports.conf muss man alle SSL-Verbindungen auf den localhost umleiten.

### [ports.conf](https://wiki.da-checka.de/doku.php/wiki/dienste/sslh?do=export_code&codeblock=6)

```
<IfModule mod_ssl.c>
     Listen 127.0.0.1:443
</IfModule>
```
Jetzt muss man noch den Apache-Server starten und alles funktioniert wieder wie gehabt.

Über netstat -ltunp kann man jetzt lesen, wie alles funktioniert.

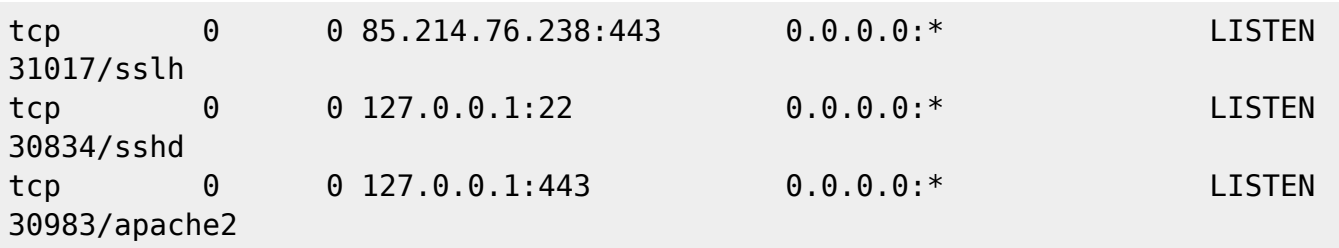

## **Quellen**

- [http://wandzeitung.informations-compagnie.de/2011/09/02/sslh-let-https-ssh-and-openvpn-shar](http://wandzeitung.informations-compagnie.de/2011/09/02/sslh-let-https-ssh-and-openvpn-share-a-single-port/) [e-a-single-port/](http://wandzeitung.informations-compagnie.de/2011/09/02/sslh-let-https-ssh-and-openvpn-share-a-single-port/)
- <http://forum.ubuntuusers.de/topic/sslh/>

From: <https://wiki.da-checka.de/>- **PSwiki**

Permanent link: **<https://wiki.da-checka.de/doku.php/wiki/dienste/sslh?rev=1352670220>**

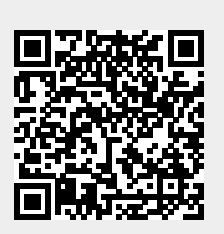

Last update: **2012/11/11 22:43**